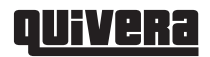

# **Comparación y cuantificación de los usos del suelo en el municipio de Ixtapaluca, Estado de México, 1989-2000, mediante la teledetección**

*Comparison and quantification of land usage through teledection in the city hall of Ixtapaluca, State of Mexico, 1989-2000*

**Armando Arriaga-Rivera\***

Recibido: septiembre 24 de 2014 Aceptado: diciembre 14 de 2014

#### **Resumen**

La presente investigación tiene como objetivo comparar y cuantificar la ocupación del uso del suelo mediante el diseño de un módulo desarrollado en Delphi y operado bajo la plataforma de Idrisi Kilimanjaro. Para obtener la ocupación del suelo en dos momentos: 1989 y 2000, se realizó un módulo con el fin de obtener el comparativo de los usos del suelo para identificar y cuantificar la magnitud de estos cambios territoriales.<sup>1</sup>

**Palabras claves:** Ixtapaluca, sistemas de información geográfica y usos del suelo.

#### **Abstract**

This research aims to comparison and quantification the occupation of land usage, through a module developed in *Delphi* and operated under the platform of *Idrisi Kilimanjaro*. This module was designed in order to obtain land usage at two times: 1989 and 2000, also it helped to get the comparison of land usage and to identify and quantify the magnitude of these territorial changes.

**Keywords:** Ixtapaluca, GIS and land use.

<sup>\*</sup> Universidad Autónoma de Estado de México, Facultad de Humanidades, México. E-mail: arriaga\_argec@yahoo.com.mx

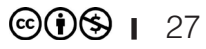

<sup>1</sup> Fue el resultado de la tesina de la Especialización en Cartografía Automatizada, Teledetección y Sistemas de Información Geográfica, realizada en 2006 e impartida en la Facultad de Geografía de la Universidad Autónoma del Estado de México, con el título *Desarrollo de un Módulo para la comparación y cuantificación de los usos del suelo en el municipio de Ixtapaluca, Estado de México, 1989- 2000, a Través de la Percepción Remota en Ambiente SIG.*

# **Introducción**

El estudio del uso del suelo es una práctica cotidiana en el análisis del espacio territorial, ya que es empleado en diversas investigaciones desde ámbitos estatales, regionales y municipales, siendo un elemento básico en la caracterización del territorio; en esta medida, la presente investigación plantea comparar dos periodos: 1989 y 2000; se basa en imágenes Landsat destacando el uso del suelo. El uso del suelo es un elemento territorial básico en la planeación y en la ordenación del territorio; por lo tanto, es importante determinar la tendencia en ocupación y destino.

# *Antecedentes*

La teledetección o percepción remota ha tenido un desarrollado significativo en las últimas cuatro décadas, pues ha igualado el costo real de los datos y su disposición con el usuario. No obstante, el uso de los datos debe ofrecer algunas ventajas tangibles para justificar su adquisición de estos productos, cuya característica es la captura de un área grande de la superficie terrestre en un tiempo corto; de esta manera, se pueden obtener imágenes instantáneas del territorio (Ress, 2001: 3).

El poder potencial de la percepción remota se observa claramente por sus ventajas, las cuales derivan del hecho de que los sistemas de datos digitales pueden alimentarse a través de una computadora; por lo tanto, cuenta con una amplia gama de aplicaciones: nació en el seno de la milicia, sin embargo, en la actualidad se emplea tanto en aspectos atmosféricos como en territoriales y ambientales; en el primero, se puede cuantificar la temperatura, la precipitación, la distribución y el tipo de nubes, velocidades del viento y las concentraciones de gases, tales como vapor del agua, dióxido de carbono, ozono, entre otros. En la superficie terrestre se puede medir el movimiento de las placas tectónicas, la topografía, el volumen de la humedad del suelo, determinar la naturaleza de la tierra, como las características del tipo de vegetación y su estado de salud o por rasgos artificiales tal como caminos y pueblos, entre otras aplicaciones (Ress, 2001: 3).

En este sentido, la percepción remota es un área del conocimiento que en sus inicios estaba enfocada al análisis de los procesos de ocupación del suelo; por lo tanto, existen diversos estudios sobre éstos. Es importante destacar que cada uno de ellos utiliza una metodología diferente, entre ellos: la clasificación no supervisada y la supervisada, como en la investigación realizada por Mario Hernández, José Armando Diez y José Villa, sobre el estudio del suelo en el estado de Durango mediante percepción remota de 1978.

Otro estudio donde se aplicó la teledetección o percepción remota fue para el estudio de la cuenca de Valle de Bravo, la cual requirió, en primer lugar, su delimitación espacial utilizando un modelo digital del terreno y cartografía topográfica escala 1:50 000 del Instituto Nacional de Estadística y Geografía (INEGI), para definir el parteaguas o límite de la cuenca de Valle de Bravo. La superficie considerada es de 61 561 has (Conabio, 2002). Para la realización de este ejercicio, se utilizaron tres imágenes de Satélite Landsat de diferentes fechas con las siguientes características que se muestran en el cuadro no. 1 y en la imagen no. 1.

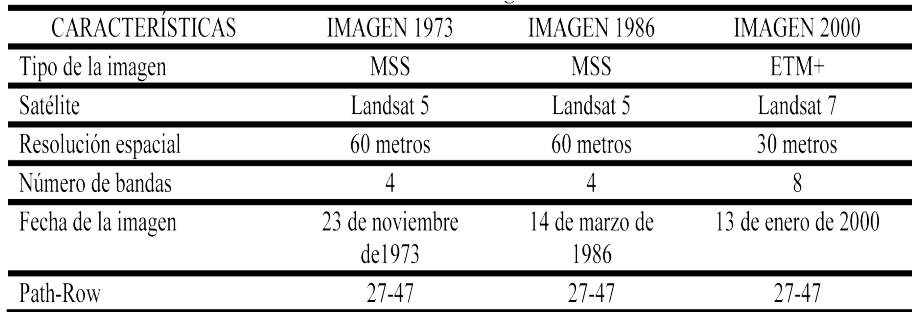

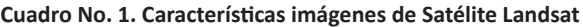

Fuente: http://www.conabio.gob.mx/conocimiento/cambios\_veg/doctos/metodologia\_valle.html.

#### **Figura No. 1. Imagen Landsat MSS 1973**

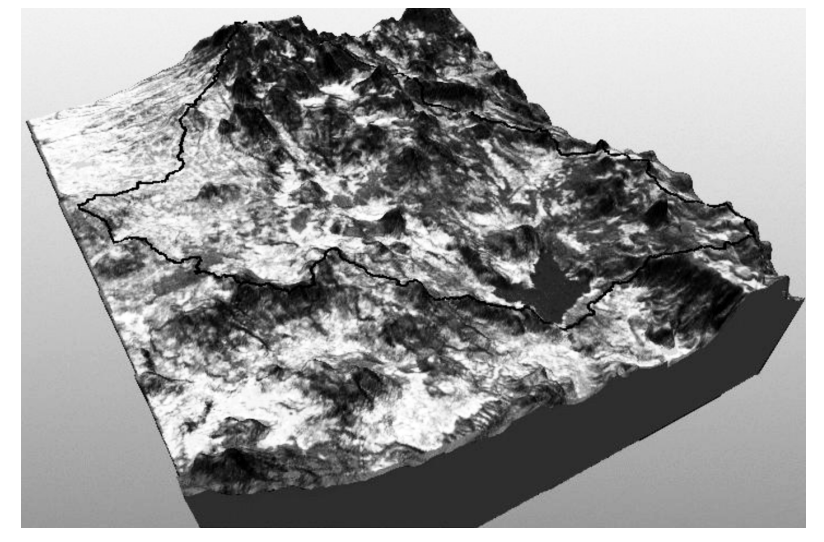

Fuente: http://www.conabio.gob.mx/conocimiento/cambios\_veg/doctos/metodologia\_valle.html.

Las imágenes de Satélite correspondientes a los años de 1973 y 1996 provienen del Eros Data Center; la información fue proporcionada por el laboratorio de percepción remota del Instituto Mexicano de Tecnología del agua; la imagen del año 2000 fue proporcionada por la Secretaría de Medio Ambiente y Recursos Naturales (SEMARNAT). Como tercer proceso, se definió la clasificación de la vegetación y uso de suelo, cuyas categorías son las siguientes.

- •Agricultura de temporal
- •Agricultura de riego
- •Pastizal
- •Bosque de encino
- •Bosque de pino-encino
- •Bosque de pino
- •Bosque de oyamel
- •Bosque mesófilo de montaña
- •Cuerpos de agua
- •Zonas urbanas

La clasificación utilizó los siguientes métodos. Clasificación supervisada, índices de vegetación e interpretación visual. En la vegetación y en el uso del suelo se utilizó una clasificación supervisada; los campos de entrenamiento se tomaron a partir del trabajo de campo, de puntos de verificación del Inventario Nacional Forestal Periódico de 1994 y de la cartografía del INEGI. Para la zona urbana se delimitó mediante de la interpretación visual de la imagen. Con el objeto de mejorar la clasificación, se utilizó información adicional para la redefinición de algunas clases, como el caso del bosque de oyamel, cuya delimitación se consideró la variable de altitud, utilizando un modelo digital del terreno. El bosque mesófilo de montaña se redefinió con la carta de uso de suelo y vegetación para guardar una correspondiente con la realidad espacial (Conabio, 2002).

# *Ubicación geográfica de la zona de estudio*

Esta investigación seleccionó el municipio de Ixtapaluca, como ejemplo de las potencialidades que tiene la teledetección o percepción remota en el análisis espacial. Ixtapaluca se encuentra al oriente del Estado de México; colinda al norte con Texcoco, Chicoloapan y La Paz; al sur, con Chalco, Valle de Chalco y Tlalmanalco; al poniente, con el Distrito Federal; y, al oriente, con el estado de Puebla. La figura 2 muestra la ubicación de Ixtapaluca.

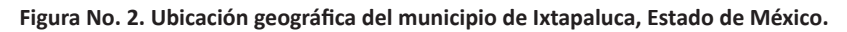

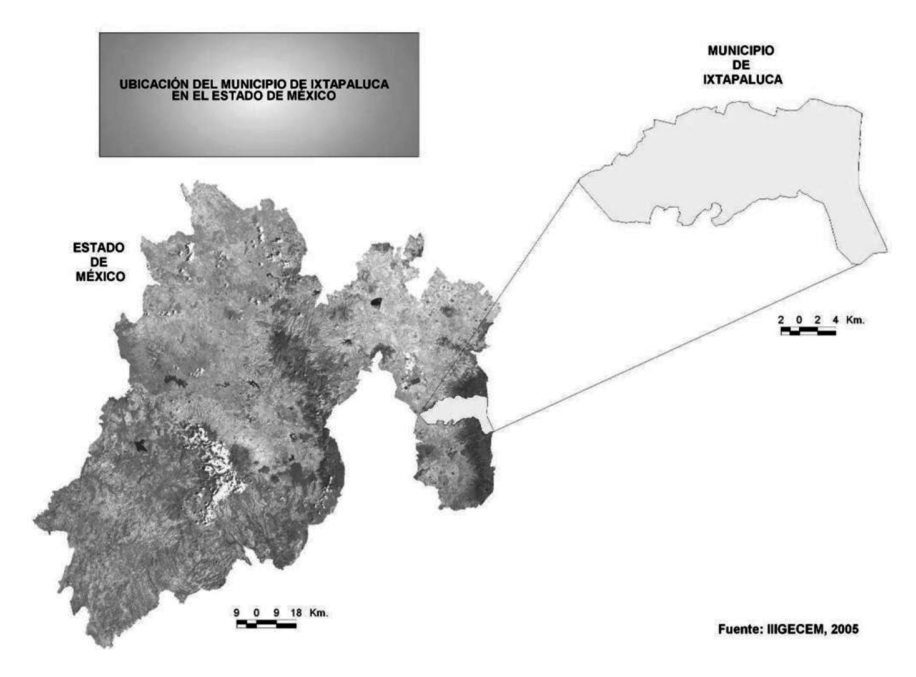

Fuente: IIIGECEM, 2005.

# *Fundamento conceptual y metodológico*

El fundamento conceptual y metodológico de la investigación comprende tres esferas del conocimiento: la filosófica, que aborda la ciencia geográfica desde el método cartográfico por la perspectiva de la cartografía analítica y el mapa conceptual y los principios de la geografía, los cuales son: causalidad, distribución o extensión, relación y evolución como fundamentación contextual espacial; la segunda esfera es la ideológica, la cual se refiere a que la planeación y la ordenación del territorio es un instrumento político, analítico y de discusión; la tercera esfera es la tecnológica, que considera dos conceptos básicos: la percepción remota y los sistemas de información geográfica, como

procedimientos tecnológicos de análisis espacial, cuyas categorías de análisis son: urbano, agropecuario, forestal, sin vegetación y pastizal, argumentando el desarrollo de un módulo para la comparación y cuantificación de los usos del suelo en el municipio de Ixtapaluca, Estado de México, 1989-2000, a través de la percepción remota en ambiente SIG (esquema no. 1).

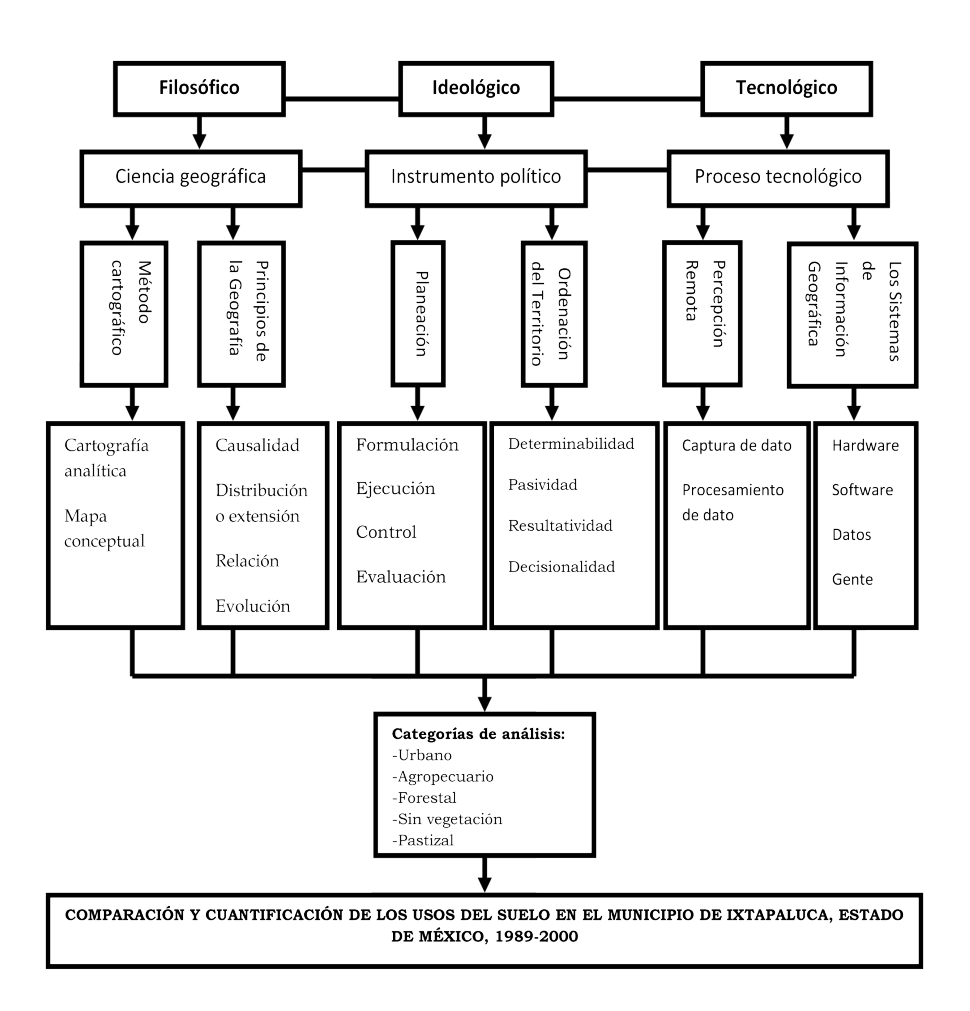

**Esquema No. 1. Procedimiento tecno-científico**

Fuente: elaboración propia.

La primera esfera corresponde a lo filosófico y comprende a la ciencia geográfica que considera dos elementos importantes: el método cartográfico y los principios de la geografía como fundamentación contextual espacial.

El primero es el método cartográfico para facilitar la comprensión de los fenómenos naturales y humanos (Arriaga, 2005) que concibe a la carta geográfica como método de investigación, recurso de expresión e instrumento de enseñanza y aprendizaje (Rodríguez, 2004).

Además, es un procedimiento indispensable en la investigación geográfica para facilitar el logro y la comprensión de los objetivos propuestos y para visualizar la síntesis de las relaciones del hombre con la naturaleza y su medio para la explicación y orientación pedagógica del estudio, destacando los siguientes puntos, para ayudar a evidenciar los hechos de manera integrada en el contexto de las relaciones económicas, sociales, culturales, políticas e ideológicas del espacio y los mapas son el eje articulador de los procesos investigativos y pedagógicos de la ciencia geográfica (Rodríguez, 2004).

El segundo son los principios de la Geografía; se basan en el análisis de hechos y en los procesos causales, formado por cuatro concepciones (Cisneros y Escobar, 1999: 7-8):

- •Causalidad. Investiga las causas que producen un hecho geográfico.
- •Distribución o extensión. Ubica los procesos geográficos en el tiempo y en el espacio.
- •Relación. Busca la coordinación que existe entre procesos y factores físicos, biológicos y sociales que se producen en un lugar determinado y en otros lugares del mundo, que afectan a otros espacios.
- •Evolución. Estudia las transformaciones que sufren los procesos geográficos a través de actores endógenos y exógenos.

La segunda esfera concierne a lo ideológico; comprende la planeación y la ordenación del territorio, como instrumento político, analítico y discusión de los resultados. El primero es la planeación; disciplina que permite realizar el análisis de los resultados del módulo desarrollado para efectuar una mancuerna de análisis espacial contextualizando a la planeación dentro de la administración pública, denominado Sistema Nacional de Planeación Democrática, organización encargada de la administración territorial, la cual comenta Chapoy (2003: 25) que su estructura es el conjunto articulado de relaciones funcionales, creado entre las dependencias y entidades del sector público federal y las organizaciones de los diversos grupos sociales y las autoridades locales, con la finalidad de actuar de común acuerdo.

Dicha regla comprende mecanismos permanentes de participación a través de los cuales los grupos sociales organizados y la población en general forman parte activa en la planeación nacional del desarrollo al establecer, planificar y formalizar acuerdos para la administración del espacio. El proceso de planeación se compone de formulación, ejecución, control y evaluación. El segundo es la ordenación del territorio que se contextualiza en el marco de un concepto flexible en el que se introduce la dimensión del cambio temporal, cuyas regiones pueden ser concebidas como plataformas sistemáticas materializadas en los procesos de competitividad; estas últimas en torno de la complejidad socio-cultural, ya que servirán para englobar cuatro dimensiones: cultural, ambiental, económica y política (Instituto Geográfico Agustín Codazzi, 2000: 16).

En este tenor, la ordenación del territorio se interpreta como un modelo que se fundamenta metodológicamente en el espacio geográfico para lograr en el diagnóstico derivados de varios análisis, como el socioeconómico, generados por métodos automatizados de estadística, geográficos, sociológicos, entre otros; los métodos que destacan son el análisis multivariado y el análisis cartográfico, lo cual permite tanto realizar pronósticos como evaluar políticas a través de simulaciones espaciales. El modelo presenta la caracterización de un territorio, que ayuda a la toma de decisiones. En seguida se muestran los pasos metodológicos:

- •Determinabilidad. Son las reglas e indicaciones de procedimientos que determinan con claridad y precisión las operaciones y las condiciones de realización de cada acción.
- •Masividad. Es un proceso de cálculo para los datos iniciales, los cuales pueden sufrir cambios.
- •Resultatividad. Consiste en la capacidad de brindar soluciones positivas, en su orientación hacia la obtención de un resultado.
- •Decisionalidad. Es la capacidad de tomar decisiones, donde los factores cuantitativos se combinan con la capacidad heurística en el camino de la toma de decisiones.

La tercera esfera corresponde a lo tecnológico. Expresa la percepción remota y los sistemas de información geográfica como procesos tecnológicos de análisis espacial. La percepción remota o teledetección se refiere a que se han desarrollado mapas desde los ámbitos local, nacional o global, mediante el uso de imágenes pancromáticas y fotografías aéreas. Esta práctica se inició en la década de los 40. Más recientemente se emplean fotografías aéreas e imágenes de satélite para determinar el proceso de la dinámica de los usos del suelo. El término explica las características de la superficie terrestre diferenciándola en aspectos físicos y sociales; en los primero alude a campos, lagos y carreteras como el tipo de suelo y en los segundos a las actividades humanas en función de su economía. Para el uso del suelo, algunas variables se basan en el nivel de detalle en un espacio reducido; así, una zona urbana sería dividida en uso residencial o unifamiliar; para el caso del nivel de una vivienda, su grupo de elementos de análisis sería el tipo de tejado, pavimento, césped y árboles. Para un estudio de los aspectos socioeconómicos del uso del suelo en la planeación, las variables podrían ser la educación, los servicios municipales, entre otros (Lillesand y otros, 2000: 208).

La definición de percepción remota se refiere a una colección de información sobre un objeto sin contacto físico con él. Es una definición simple y vaga del objeto de estudio, el cual es la Tierra y la atmósfera; se emplea mediante la radiación del campo electromagnético. Estas técnicas ahora tienen un rango grande de aplicaciones. Esta información utiliza la radiación del campo electromagnético que va de la frecuencia del ultravioleta a la del radio (Ress, 2001: 1) (ver figura no. 3).

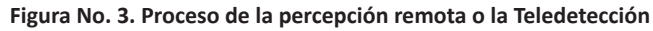

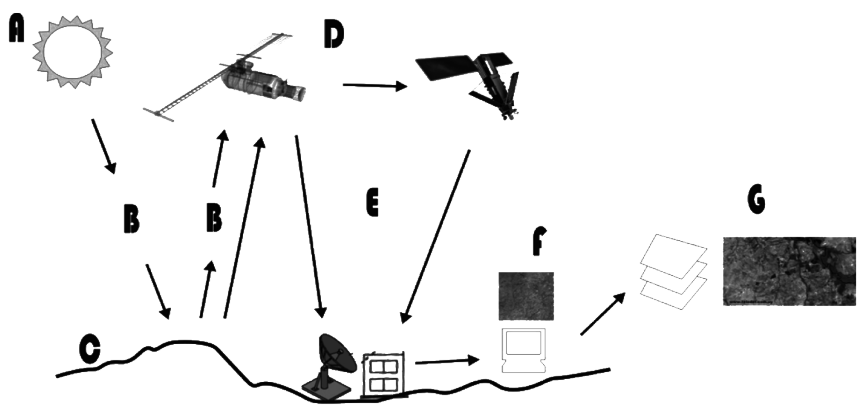

Fuente: Arriaga (2012).

La percepción remota puede explicarse brevemente con el siguiente ejemplo: los ojos actúan como sensores que responden a la luz reflejada por el instrumento; es decir, esta página representa el dato, por lo tanto, los ojos adquieren la percepción de impulsos que corresponden a la cantidad de luz reflejada en las áreas oscuras y ligeras de la página. Se analizan estos datos y se interpreta en su computadora mental para explicar las áreas oscuras en la página como una colección de cartas que forman palabras. Más allá de esto reconoce que las palabras forman frases e interpreta la información que las frases llevan (Lillesand y otros, 2000: 1).

Respecto a los sistemas de información geográfica, la definición de los SIG obedecerá a su funcionalidad integrada en cinco componentes principales o subsistemas: entrada de los datos, almacenamiento de los datos y manejador, manipulación de los datos y análisis, salida de datos, y la interfaz del usuario (figura no. 4). Además, se puede describir cada componente en cuanto a sus funciones que el subsistema ejecuta. Es importante destacar que un SIG cuenta con mayores funciones, técnicas, y conceptos, clasificados en tres grupos: entrada y salida de los datos; almacenamiento y manejo de los datos y manipulación y análisis de los datos (Malczewski, 1999: 16). Además, se componen estructuralmente de hardware, software, datos, gentes y métodos.

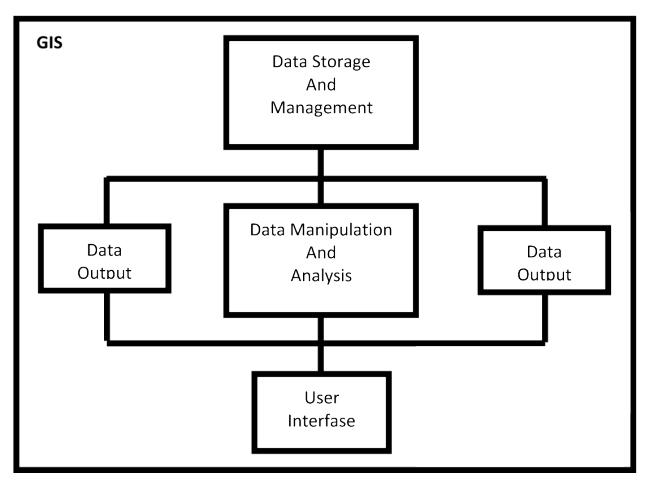

**Figura No. 4. Estructura de un SIG**

Fuente: Malczewski (1999: 16).

# *Descripción del método operativo*

Los métodos operativos o comandos para el diseño del módulo programado en Delphi que trabaja bajo la plataforma de Idrisi Kilimanjaro y que permitió la obtención comparativa y cuantitativa de los usos del suelo son los siguientes: *CrossTab, Overlay y Area*.

Respecto al *CrossTab,* primero se requieren los datos de entrada, después se procesan, presentándose los siguientes procesos:

- *• Cross-classification image*. Realiza la comparación de imágenes en dos periodos de manera de sobreposición y cruce; este proceso es empleado en el procedimiento del diseño del módulo que trabaja bajo la plataforma de Idrisi Kilimanjaro como una aplicación extra que se complementa con los siguientes tres métodos del *CrossTab*.
- *• Full cross-tabulation table*. Este proceso crea matrices tabulares, las cuales expresan un proceso denominado *Cramer V* con un coeficiente de correlación que va de 0.0 lo cual indica ninguna correlación a 1.0, es decir, muestra correlación perfecta; además, un Chi-cuadrada que se refiere al rendimiento junto con los grados apropiados de libertad; por lo tanto, se puede probar la importancia de *Cramer V*. Si el Chicuadrada es significante, *Cramer V* también. Si las dos imágenes tienen exactamente el mismo número de categorías, otra medida de asociación llamada Kappa (también llamado *Khat* o la *Kappa)* establece un índice de acuerdo con el rendimiento. Ésta se maneja en rangos de 0.0 a 1.0 con la misma interpretación. Sólo tiene significado si las variables de las dos imágenes pintan el mismo tipo de datos con los mismos datos. Además, se presenta la opción de ejecutar por cálculos la categoría de la *Kappa* que pone en un índice. Asimismo, presentan medidas adicionales del *Kappa* como errores de la cuantificación y errores locacionales, que se confunden con la *kappa* normal (Clark Labs, 2004).
- *• Both cross-classification and tabulation.* Es el resultado de una imagen nueva que muestra las situaciones de las combinaciones de las variables en las imágenes originales. La clasificación cruzada es una representación del mapa de todas las entradas en la mesa de cruce de las tabulaciones (Clark Labs, 2004).

*• Image similarity/association data only*. El proceso empleado es el resumen de los resultados de Chi cuadrada, *Df, Cramer V* y *Kappa*. Aplicando tanto la similitud de las imágenes como la asociación de los datos (Clark Labs, 2004).

El *Overlay* es un procedimiento que genera una capa nueva como una función de dos o más capas de entrada. Específicamente, el atributo se le asigna a cada situación en función de valores independientes asociados con las capas de entrada. Si los datos de entrada están en formato raster, el rendimiento de las capas de datos raster, que contiene un valor en cada celda, resulta de cálculos aritméticos o combinaciones lógicas de los valores de los datos de entrada. Si las capas de entrada están en topología, considerando la estructura de los datos vector, el rendimiento es un juego nuevo de polígonos formados por la intersección de todos de límites en las capas de los datos de entrada.

El funcionamiento del *Overlay* o cubierta envolvería cualquier combinación de puntos, líneas, áreas o píxeles. Sin embargo, requieren que el recubrimiento registre capas de datos en un sistema de coordenadas comunes; estos procedimientos de *Overlay* dependen de la situación absoluta de cada objeto. Si se registran las capas de los datos de entrada diferentes, es decir, en un sistema de referencia distinto, las capas deberán ser preprocesadas para obtener el mismo armazón geométrico para todas las capas de entrada. Para los datos raster, los procedimientos de *Overlay* requieren que las capas de los datos estén en una referencia de cuadrícula común. Éstos pueden ser alcanzados por un reemsamblamiento de los datos de entrada. Este procedimiento transforma los datos en un sistema de cuadrícula de los datos de la entrada a uno diferente permitiendo que ambos coincidan en columnas y renglones (Malczewski, 1999: 41) (ver figura no. 5).

14

14

11

5

 $\overline{7}$ 

 $\overline{4}$ 

 $\overline{4}$ 

 $\overline{2}$ 

 $\overline{2}$ 

 $\overline{3}$ 

 $\overline{4}$ 

 $\mathbf 1$ 

 $\overline{\mathbf{3}}$ 

 $\overline{4}$ 

 $\overline{3}$ 

 $\overline{4}$ 

5

 $\overline{4}$ 

 $\overline{4}$ 

 $\overline{4}$ 

 $\overline{3}$ 

 $\overline{2}$ 

12

 $\overline{4}$ 

8

 $10\,$ 

 $12$ 

12

 $\overline{4}$ 

9

#### **OUTPUT LAYER A**  $\overline{4}$ 6 8  $\overline{4}$  $\overline{4}$  $(a)$ 5  $\overline{2}$ 10 5 5  $\overline{7}$  $\mathbf{1}$  $\overline{2}$  $\overline{3}$ 8 **OUTPUT LAYER**  $\mathbf{1}$  $\overline{4}$ 5 5  $\overline{5}$ 8  $\mathbf{1}$  $\mathbf{1}$  $\overline{2}$  $\overline{2}$  $\overline{3}$  $\overline{3}$  $\overline{2}$  $11\,$  $(+)$  $\mathbf{1}$  $\overline{3}$ **OUTPUT LAYER B**  $\mathbf{1}$  $\overline{2}$  $\sqrt{6}$ 5  $\overline{4}$  $\mathbf 1$  $\overline{3}$  $\overline{2}$  $1\,$  $\overline{4}$  $\overline{3}$  $\overline{7}$  $\overline{7}$  $\overline{7}$  $\overline{2}$  $\overline{2}$  $\overline{\mathbf{3}}$  $\overline{4}$  $\mathbf 1$  $\overline{2}$  $\overline{2}$  $\overline{2}$  $\overline{\mathbf{4}}$  $\overline{4}$  $\overline{7}$  $\sqrt{6}$ 5 5  $\overline{4}$ **INPUT LAYER A**  $\sqrt{4}$ 6 8  $\sqrt{4}$  $\overline{\mathbf{4}}$  $(b)$ 5 5  $\overline{3}$  $\mathbf 1$ 10  $\mathbf 1$  $\mathbf 2$  $\mathbf 1$  $\overline{7}$ 8 **OUTPUT LAYER**  $\mathbf 1$  $\mathbf 1$  $\overline{4}$ 5 5  $\mathbf 1$  $\mathbf 2$  $\mathbf 1$  $\overline{2}$  $\mathbf 1$  $\mathsf 3$ 5  $\mathbf 1$  $\mathbf{3}$ (min)  $\mathbf 1$  $\mathbf 1$ **INPUT LAYER B**  $\mathbf{1}$  $\overline{2}$  $\overline{4}$ 5  $\overline{4}$  $\mathbf 1$  $\mathbf 1$ 6 5  $\overline{4}$  $\mathsf 3$  $\overline{7}$  $\mathbf 1$  $\sqrt{2}$

#### **Figura No. 5. Ejemplo del procesamiento del Overlay**

 $\overline{2}$ 

 $\overline{2}$ 

5

 $1\,$ 

 $\overline{2}$ 

5

 $\overline{2}$ 

 $\overline{2}$ 

 $\overline{5}$ 

 $\overline{3}$ 

 $\overline{4}$ 

 $\overline{3}$ 

 $\overline{4}$ 

 $\overline{4}$ 

 $\overline{4}$ 

Como menciona Malczewski (1999), el procedimiento de las operaciones se señala a continuación. La aritmética básica se presenta en seguida:

- •Suma. El valor de cada situación en la capa de entrada aumenta *A*, el valor a la situación correspondiente en la capa de entrada *B*.
- •Substracción. El valor a cada situación en la capa de entrada se substrae *A* del valor a la situación correspondiente en la capa de entrada *B*.
- •Multiplicación. El valor a cada situación en la capa de entrada A es multiplicado por el valor a la situación correspondiente en capa de entrada B.
- •División. El valor a cada situación en la capa de la entrada A es dividido por el valor a la situación correspondiente en capa de entrada B.

Estas cuatro funciones algebraicas pueden ejecutarse usando otros procedimientos de *Overlay* con otras funciones algebraicas y estadísticas. En seguida se presenta algunos ejemplos:

- •Promedio. El valor del promedio a situaciones correspondientes en las capas de entrada *A* y se calcula *B*.
- •Exponencial. El valor a cada situación en la capa de entrada se eleva *A* a la potencia del valor a la situación correspondiente en la capa de entrada *B*.
- •Mínimo. La máxima tasa de las situaciones correspondientes en las capas de la entrada *A* y se identifica *B*.
- •Máximo. El valor del mínimo de las situaciones correspondientes en las capas de la entrada *A* y se identifica *B.*

Con relación al *Area,* para la obtención del cálculo del área, se requiere el nombre de la imagen de entrada, así como un nombre de archivo de salida. Entonces, se selecciona la imagen del archivo de los valores del atributo donde se despliega en una lista para calcular el área, como celdas, hectáreas, acres, metros cuadrados, pies cuadrados, kilómetros cuadrados o millas cuadradas. Finalmente, se crea una entrada para el título del nuevo archivo. Este método emprende la conversión propia a estas unidades, basado en la unidad y en los

parámetros del sistema de la referencia que contenga la documentación del archivo. El procedimiento considera los siguientes parámetros:

- •Se ajustará correctamente por diferencias del tamaño longitudinal de las celdas cuando una latitud en su sistema de la referencia sea largo.
- •Cuando el número de celdas del área, usa unidades de referencia declarada en la documentación de la imagen del archivo como base de cualquier cálculo de conversión.
- •Para calcular las áreas de rasgos individuales, emplea la porción del mismo identificador y corre el módulo agrupando al área aplicada.

Los tipos de unidades que se procesan para el cálculo del área emplean las conversiones que se señalan a continuación:

- •Celdas
- •Hectáreas
- •Acres
- •Metros cuadrados
- •Pies cuadrados
- •Kilómetros cuadrados
- •Millas cuadradas

Las imágenes de Satélite Landsat TM proporcionan una gran gama de aplicaciones. Las características y aplicaciones de dichas imágenes se presentan a continuación. Las imágenes Landsat son capturadas por la constelación de Satelites Lansat 5, puesto en órbita el 1° de marzo de 1984 portando el sensor TM (mapeador temático) que captura datos en 7 bandas diferentes. Su órbita, sincrónica con el sol, tiene una altura de 705 Km y un periodo de 98.9 minutos, con 14 vueltas diarias alrededor de la Tierra. Por ser heliosincrónica, pasa por una determinada longitud siempre a la misma hora, las 9:45 a.m., hora local. El Landsat 5 pertenece al programa Landsat, financiado por el gobierno de los Estados Unidos de América y operado por la NASA. Cada satélite pesa 2200 Kg y tienen una longitud aproximada de 4 metros. Lleva a bordo un sensor denominado *Thematic Mapper* (TM) que opera en siete bandas espectrales. Estas bandas fueron elegidas especialmente para el monitoreo de vegetación a excepción de la banda 7 que se agregó para aplicaciones geológicas. Las primeras tres bandas corresponden al campo visible que el ojo humano observable (Nasa, 2006).

Las características de las bandas son las siguientes (Nasa, 2006):

- •Banda 1: de 0.45 a 0.52 micrones denominada azul. Fue diseñada para obtener información en cuerpos de agua; es útil para el mapeo de costas con la finalidad de diferenciar entre suelo y vegetación como para clasificar los distintos cubrimientos boscosos, por ejemplo, coníferas y latifoliadas. También es útil para diferenciar los tipos de rocas presentes en la superficie terrestre.
- •Banda 2: de 0.52 a 0.60 micrones llamada verde. Especialmente diseñada para evaluar el vigor de la vegetación sana, midiendo su pico de reflectancia o radiancia. También es útil para diferenciar tipos de rocas, al igual que la banda 1, para detectar la presencia o no de limonita.
- •Banda 3: de 0.63 a 0.69 micrones denominada rojo. Es una banda de absorción de clorofila es muy útil para la clasificación de la cubierta vegetal, y sirve en la diferenciación de las distintas rocas como detectar limonita.
- •Banda 4: de 0.76 a 0.90 micrones nombrada como infrarrojo cercano. Es útil para determinar el contenido de biomasa, delimitación de cuerpos de agua y para la clasificación de rocas.
- •Banda 5: de 1.55 a 1.75 micrones designada como infrarrojo medio. Indica el contenido de humedad de la vegetación y del suelo, como también sirve para discriminar entre nieve y nubes.
- •Banda 6: de 10.40 a 12.50 micrones mencionada como infrarrojo termal. El infrarrojo termal es útil en el análisis del stress de la vegetación, en la determinación de humedad del suelo y en la zonificación termal.
- •Banda 7: de 2.08 a 2.35 micrones denominada como infrarrojo medio. Especialmente seleccionada por su potencial para la discriminación de rocas y para el mapeo hidrotermal. Mide la cantidad de hidróxilos (OH) y la absorción de agua.

Las siete bandas pueden combinarse en grupos de tres, produciendo una gama de imágenes de color compuesto que incrementan notablemente sus aplicaciones, especialmente en el campo de los recursos naturales. El Mapeador Temático (TM) tiene mayor sensibilidad radiométrica que su antecesor, el MSS, y mejor resolución espacial, ya que el tamaño del píxel en todas las bandas, excepto la 6, es de 30 metros. Esto permite la clasificación de zonas de 2.5 o 3 hectáreas. La banda 6 es una banda termal, y el tamaño del píxel es de 120 metros en el terreno. Para la presente investigación se emplearon imágenes Landsat TM de 1989 y 2000 mediante las cuales se obtuvo el uso del suelo a partir de la creación de campos de entrenamiento, a través de la fotointerpretación como del apoyo de cartas de uso del suelo y vegetación del INEGI y la clasificación supervisada denominada probabilidad máxima, aplicado en el municipio de Ixtapaluca, Estado de México (cuadro no. 2).

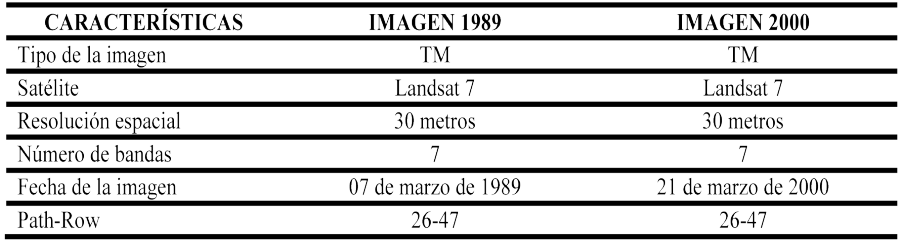

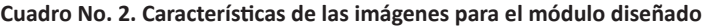

Fuente: htpp://glcfapp.umiacs.umd.edu:8080/esdi/index.jsp

La selección de las categorías de análisis que requirió el módulo para el procesamiento espacial de la investigación es:

- •Urbano
- •Agropecuario
- •Forestal
- •Sin vegetación
- •Pastizal

Otros métodos o comandos que se emplearon en el programa Idrisi para la preparación de las imágenes de usos del suelo y que permitió obtener los resultados de la cuantificación de los usos del suelo se presentan a continuación:

1. Obtención de las imágenes de uso del suelo.

- •Composite, para obtener las imágenes de falso color con las cuales se procedió a tomar una muestra de los elementos mencionados anteriormente.
- •Digitize se utilizó para digitalizar las muestras de los campos de entrenamiento.
- •Makesig, para obtener la firma espectral de cada elemento.
- •Sigcomp se empleó para generar la media de las firmas espectrales.
- •Maxlike, para generar a través de las firmas los mapas de uso del suelo de cada periodo.

2. Para seleccionar la zona de sustracción, se emplearon los siguientes comandos.

- •Rastervector, para generar un raster de la región.
- •Initial, para asignar los parámetros cartográficos como renglón y columna de las imágenes de Satélite empleadas.

3. Para obtener la sintaxis que permitió programar el módulo en Delphi para trabajar bajo la plataforma del programa Idrisi Kilimanjaro, con el objetivo de obtener la comparación y cuantificación de usos del suelo, se utilizaron los siguientes:

- •CrossTab, para realizar la comparación de los periodos.
- •Overlay, para obtener el uso del suelo de cada año realizando la selección del municipio.
- •Area, para obtener el área y saber cuál es la superficie correspondiente entre usos.

En el esquema no. 2 se presenta la estructura operativa que realiza el diseño de la aplicación de la obtención comparativa del área de los usos del suelo.

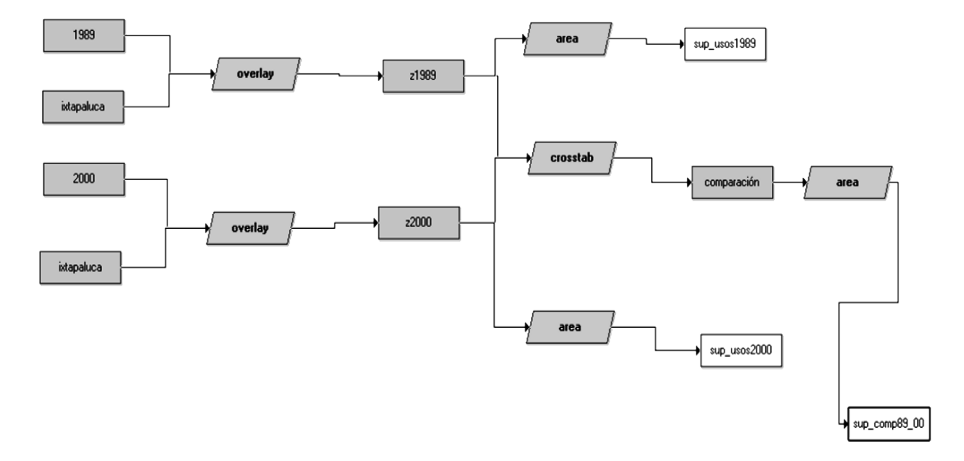

#### **Esquema No. 2. Macro modelo para la obtención comparativa y cuantitativa de los usos del suelo**

Fuente: elaboración propia con base al programa Idrisi Kilimanjaro.

# **Resultados**

Los resultados de esta investigación comprenden tres etapas: las líneas de programación que permitió conjuntar los métodos o comandos que en el programa de Idrisi están de forma independiente para integrar en la interfaz; la interfaz o módulo generado para que interactúe con el usuario; y el despliegue de la información obtenida.

La primera corresponde a las estructuras de las líneas de programación que permitió estructurar el módulo en Delphi

unit Modulo; interface

uses

Windows, Messages, SysUtils, Variants, Classes, Graphics, Controls, Forms, Dialogs, StdCtrls, IDRISI32\_tlb;

type  $T$ Frm Wsh = class( $T$ Form) edtbd1: TEdit; btnBd1: TButton;

lblBd1: TLabel; btnOk: TButton; btnCls: TButton; btnUso: TButton; edtbd2: TEdit; btnBd2: TButton; edtbd3: TEdit; btnBd3: TButton; lblBd2: TLabel; lblBd3: TLabel; procedure FormCreate(Sender: TObject); procedure btnBd1Click(Sender: TObject); procedure btnClsClick(Sender: TObject); procedure btnOkClick(Sender: TObject); procedure btnBd2Click(Sender: TObject); procedure btnBd3Click(Sender: TObject); procedure btnUsoClick(Sender: TObject); private { Private declarations } public { Public declarations } end;

var Frm\_Wsh: TFrm\_Wsh; IdrAPI: IIdrisiApiServer; Wrk, NmeOut:wideString;

implementation

 $\{$ \$R  $*$ .dfm $\}$ 

46 | procedure TFrm\_Wsh.FormCreate(Sender: TObject); begin if IdrAPI=nil then

IdrAPI:=CoIdrisiApiServer.Create; Frm\_Wsh.Top:=74; Frm\_Wsh.Left:=0; end;

procedure TFrm\_Wsh.btnBd1Click(Sender: TObject); begin edtbd1.Text:=IdrAPI.CallPick(1,'',1,0,'');

end;

procedure TFrm\_Wsh.btnClsClick(Sender: TObject); begin Frm\_Wsh.Release; Frm\_Wsh.Close; IdrAPI:=nil; end;

procedure TFrm\_Wsh.btnOkClick(Sender: TObject);

Var rstAlt,vctExt: WideString; begin

//Proceso

IdrAPI.RunModule('OVERLAY','3\*1989.rst\*ixtapaluca.rst\*z1989. rst',True,'','','','',True);

IdrAPI.RunModule('OVERLAY','3\*ixtapaluca.rst\*2000.rst\*z2000. rst',True,'','','','',True);

IdrAPI.RunModule('CROSSTAB','z1989.rst\*z2000.rst\*1\*Comparación. IdrAPI.RunModule('AREA','z1989.rst\*3\*6\*sup\_ rst',True,'','','',',True);<br>usos1989.avl',True,'','','',',True);

IdrAPI.RunModule('AREA','z2000.rst\*3\*6\*sup\_usos2000. avl',True,",",",",True);

IdrAPI.RunModule('AREA','Comparación.rst\*3\*6\*sup\_comp89\_00. IdrAPI.RunModule('AREA','z1989.rst\*2\*6\*sup\_ usos1989.avl',True,'','','','',True); IdrAPI.RunModule('AREA','z2000. rst\*2\*6\*sup\_usos2000.avl',True,'','','','',True); IdrAPI. RunModule('AREA','Comparación.rst\*2\*6\*sup\_comp89\_00. avl',True,'','','','',True);

```
btnUso.Enabled:=true;
end;
```
procedure TFrm\_Wsh.btnBd2Click(Sender: TObject); begin edtbd2.Text:=IdrAPI.CallPick(1,'',1,0,'');

end;

```
procedure TFrm_Wsh.btnBd3Click(Sender: TObject);
begin
edtbd3.Text:=IdrAPI.CallPick(1,'',1,0,'');
end;
```
procedure TFrm\_Wsh.btnUsoClick(Sender: TObject); begin

```
//Despliegue
```

```
IdrAPI.DisplayFile('Comparación.rst','qual',0,2,0,0,0,True,'');
end;
```
end.

La segunda es la interfaz programada, que es el módulo generado, para que el usuario lo utilice y realice los análisis espaciales pertinentes. Es importante destacar que la interfaz s**ó**lo utiliza imágenes de uso del suelo ya procesadas, debido a que la metodología para la extracción de los campos de entrenamiento, las firmas espectrales, la clasificación supervisada y no supervisada dependen del grupo interdisciplinario que se encarga de dicho análisis, como se puede constatar en los antecedentes; por lo tanto, el diseño de la aplicación sólo permite obtener un comparativo entre usos del suelo en dos periodos; para el presente caso, es de 1989 y 2003 del municipio de Ixtapaluca, determinando el avance de la urbanización frente a otros usos, para obtener parámetros confiables con la finalidad de que sea un aporte para la toma de decisiones, tanto en la planeación como en la ordenación del territorio. Los resultados se desglosan en seguida:

- •La ubicación de los usos del suelo 1989 y 2000.
- •La comparación y área de los usos del suelo 1989 y 2000.
- •La dinámica de la zona urbana, el agrícola, el forestal o el agropecuario.
- •La cuantificación y comparación de los usos del suelo de 1989 y 2000.

En la imagen no. 1 se muestra cómo es la interfaz del módulo diseñado para operar bajo la plataforma de Idrisi Kilimanjaro, que permite la obtención de los comparativos y del área cuantitativa de los usos del suelo del municipio de Ixtapaluca, Estado de México.

**Imagen No. 1. Interfaz diseñada para la obtención de la comparación y cuantificación de los usos del suelo**

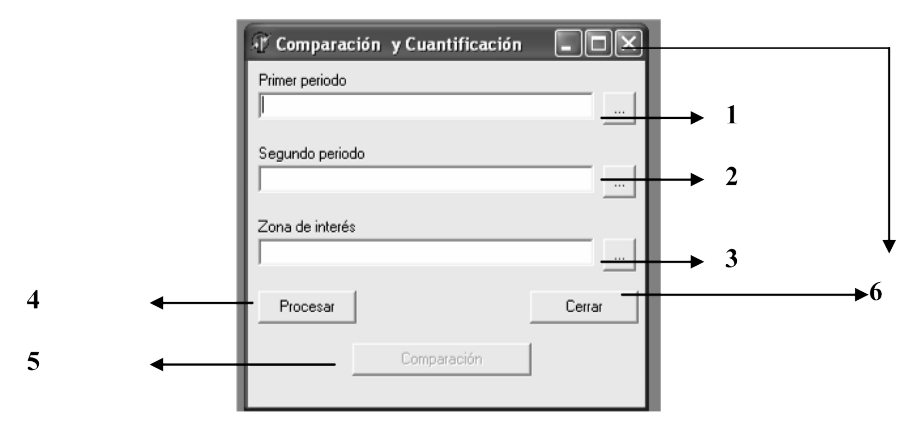

Fuente: elaboración propia con base al programa Delphi 6 para operar en la plataforma de Idrisi Kilimaniaro.

La descripción del proceso técnico se enlista a continuación:

1. En el botón inicial se selecciona la imagen del primer periodo; en este caso, 1989.

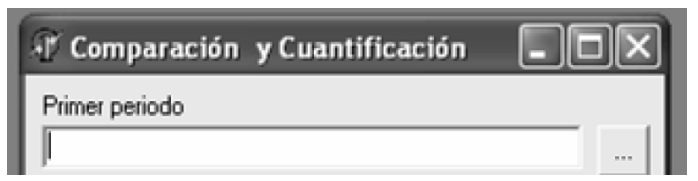

2. En el segundo botón se selecciona la segunda imagen del periodo: el año 2000.

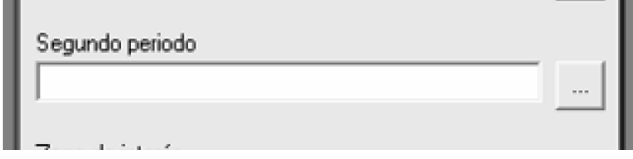

3. En el tercer botón se selecciona la zona de interés; para este ejercicio, se empleó el municipio de Ixtapalapa, Estado de México.

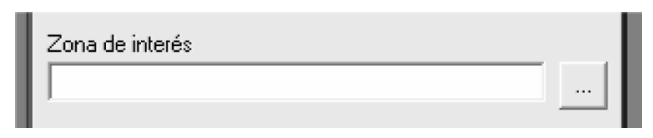

4. En el cuarto botón se inicia el proceso; en esta fase se realiza el *Overlay*, el *CrossTab* y el *Area*, como se observa en el esquema 1, es decir el macro modelo.

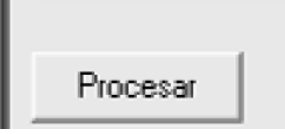

5. Una vez terminado el proceso, se selecciona el botón de comparación que despliega la imagen comparativa, observándose la tabla comparativa de las áreas de los usos del suelo individual por año como la de los dos años.

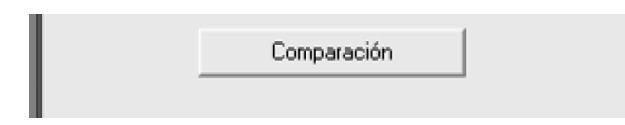

6. Por último, se cierra el programa, ya sea con el tache del lado superior derecho o con el botón cerrar, como se aprecia en la siguiente imagen.

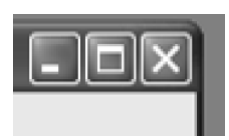

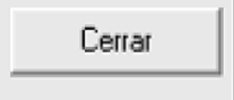

7. Durante el proceso se obtiene el tabulado de las áreas de los usos del suelo de los dos periodos comparativos y de los usos del suelo de los años seleccionados; además, se generan los archivos con extensión Avl en la carpeta de procesos de las imágenes procesadas a nivel municipal.

La tercera es el despliegue de los resultados, donde ya se realizó la comparación y la cuantificación de los usos del suelo del municipio de Ixtapaluca. En las imágenes 2 y 3 se presentan los procesos que realizó el módulo de forma interna. En las imágenes 4, 5, 6 y 7 se muestran los procesos que se realizaron de manera interna y externa al desplegar la información obtenida para su visualización e interpretación.

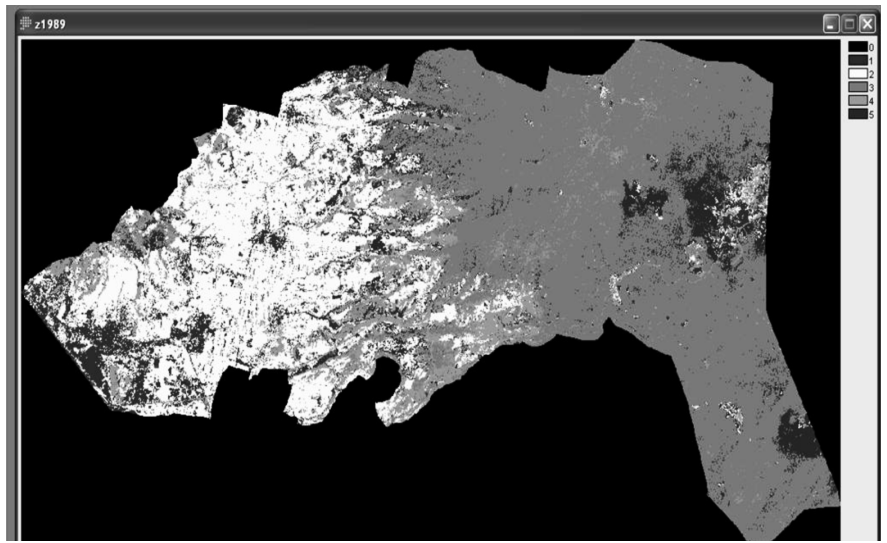

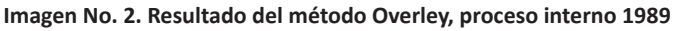

Fuente: elaboración propia con base al proceso del módulo diseñado.

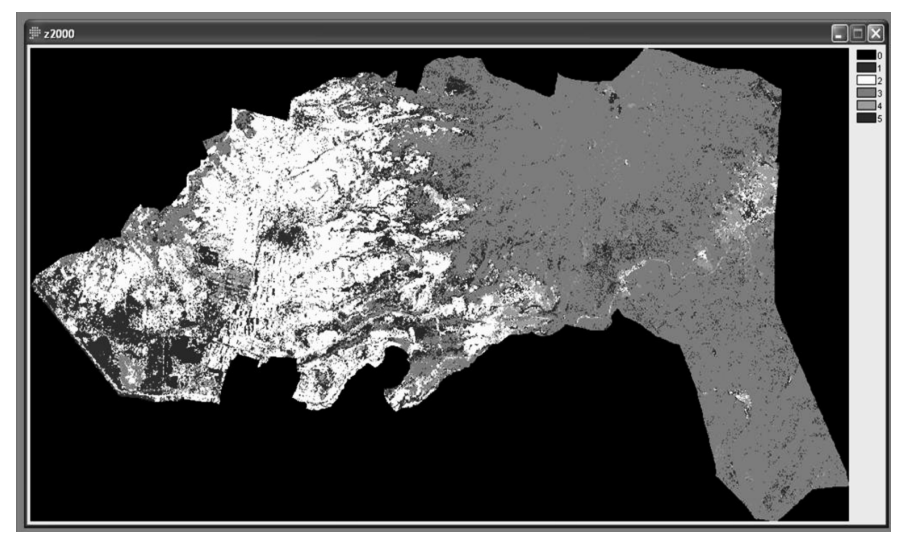

**Imagen No. 3. Resultado del método Overley, proceso interno 2000**

Fuente: elaboración propia con base al proceso del módulo diseñado.

El cuadro no. 4 y la imagen no. 3 presentan las categorías o interrelaciones que genera automáticamente el programa, partiendo de cinco categorías (urbano, agropecuario, forestal, sin vegetación y pastizal, mencionadas anteriormente). Éstas se observan cuáles son las categorías procesadas.

**Imagen No. 4. Resultado del método CrossTab (comparación del uso del suelo), proceso interno y despliegue 1989-2000**

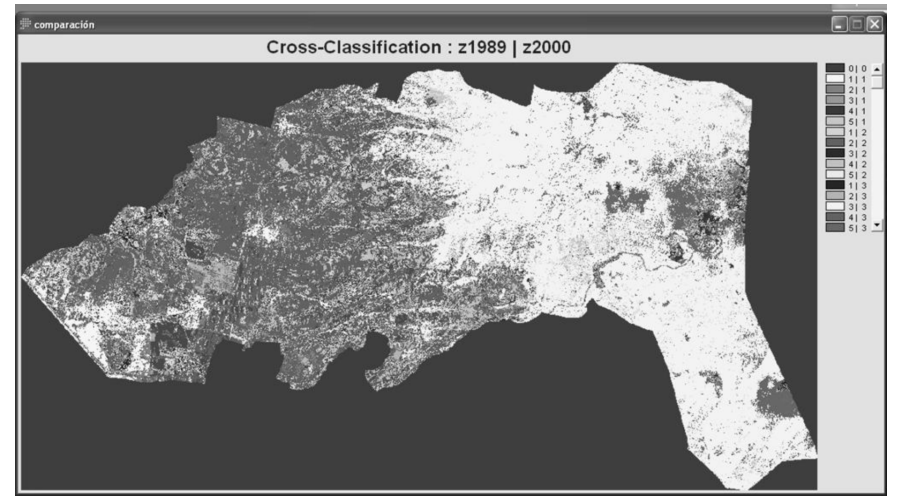

Fuente: elaboración propia con base al proceso del módulo diseñado.

Durante el proceso se despliegan los tres tabulados; el primero fue el cálculo de áreas de uso del suelo a nivel municipal, tanto de 1989 como del año 2000. Además, en la imagen no. 7 se visualiza el área comparativa de los usos del suelo de ambos años (ver imágenes 5, 6 y 7).

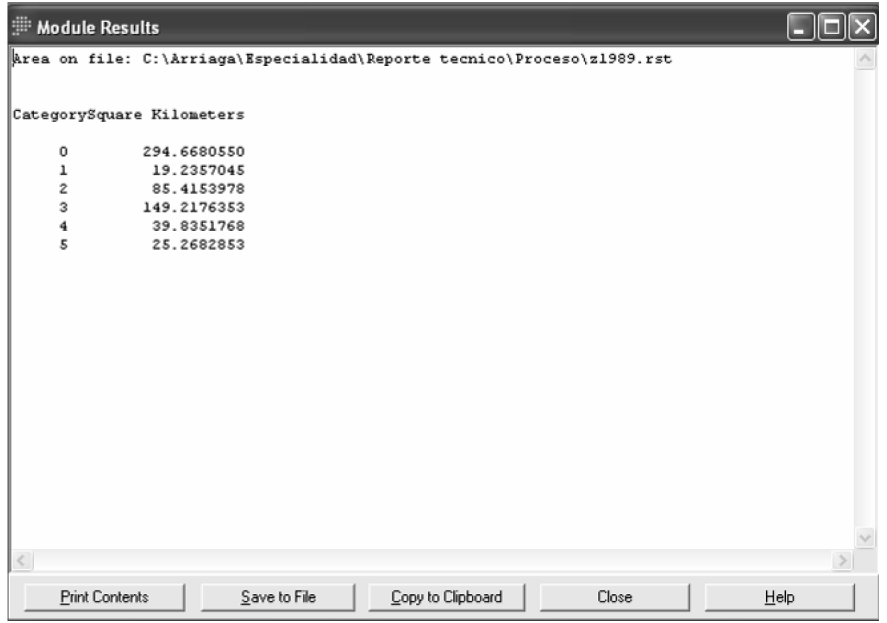

Imagen No. 5. Resultado del método Area, proceso interno y **despliegue, uso del suelo 1989**

Fuente: elaboración propia con base al proceso del módulo diseñado.

#### Imagen No. 6. Resultado del método Area, proceso interno y **despliegue, uso del suelo 2000**

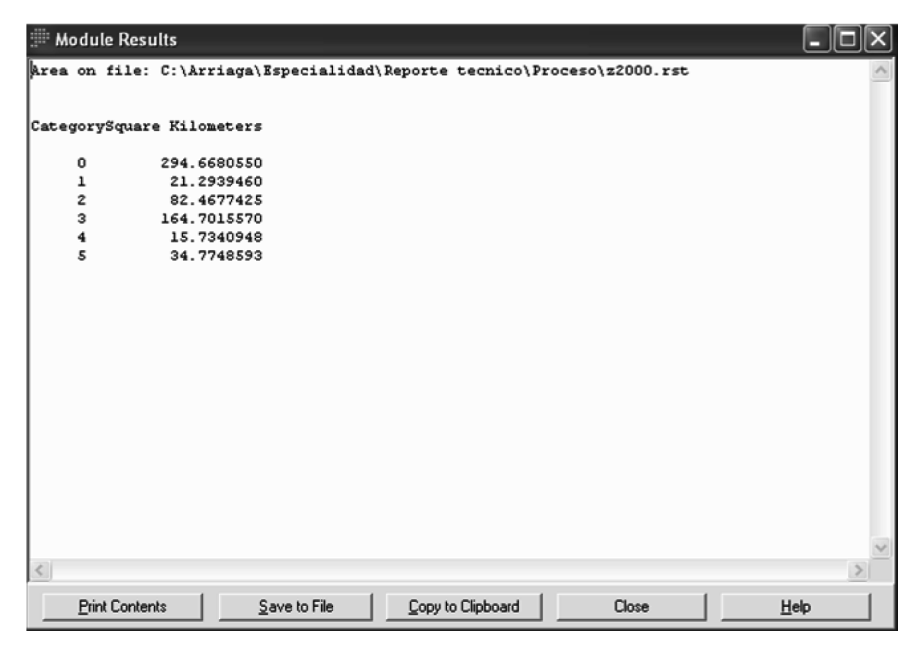

Fuente: elaboración propia con base al proceso del módulo diseñado.

**Imagen No. 7. Resultado del método Area (comparación del uso del suelo), proceso interno y despliegue 1989-2000**

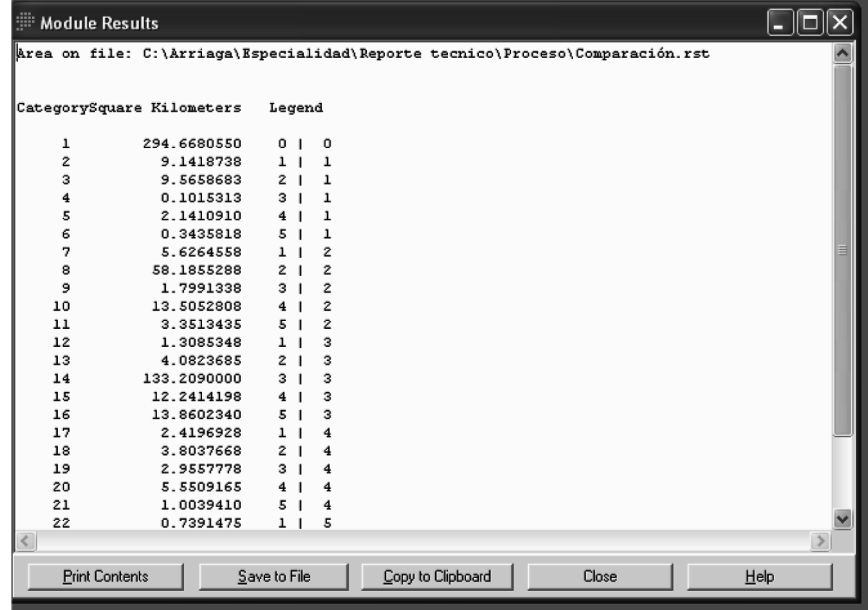

Fuente: elaboración propia con base al proceso del módulo diseñado.

En el cuadro 3 se comparan los usos del suelo del municipio de Ixtapaluca por años y se observa se observa el uso urbano que aumentó significativamente, el agropecuario disminuyó, el forestal aparentemente acrecentó, el sin vegetación disminuyó y el pastizal creció; para el caso del uso forestal, registró este crecimiento en razón que el uso que se considera sin vegetación, pasó al forestal para el año 2000, tal vez por la reforestación. En las imágenes 2 y 3 se presenta los usos del suelo de las imágenes de 1989 y 2000.

|            | Usos del suelo |             | Kilómetros cuadrados |  |
|------------|----------------|-------------|----------------------|--|
| Categorías |                | 1989        | 2000                 |  |
|            | Sin dato       | 294.6680550 | 294.6680550          |  |
|            | Urbano         | 19.2357045  | 21.2939460           |  |
|            | Agropecuario   | 85.4153978  | 82.4677425           |  |
|            | Forestal       | 149.2176353 | 164.7015570          |  |
|            | Sin vegetación | 39.8351768  | 15.7340948           |  |
|            | Pastizal       | 25.2682853  | 34.7748593           |  |

**Cuadro No. 3. Superficie de los usos del suelo de 1989 y 2000**

El cuadro no. 4 presenta la transición de las categorías analizadas, es decir, que el uso del suelo paso a otro, es entonces que permite observar cuantitativamente este proceso espacial.

| Categorías     | Kilómetros<br>cuadrados | Resultado | Comparación                    |
|----------------|-------------------------|-----------|--------------------------------|
| 1              | 294.668055              | 0/0       | Sin dato                       |
| $\overline{c}$ | 9.1418738               | 1/1       | Urbano/Urbano                  |
| 3              | 9.5658683               | 2/1       | Agropecuario/Urbano            |
| $\overline{4}$ | 0.1015313               | 3/1       | Forestal/Urbano                |
| 5              | 2.141091                | 4/1       | Sin vegetación/Urbano          |
| 6              | 0.3435818               | 5/1       | Pastizal/Urbano                |
| $\overline{7}$ | 5.6264558               | 1/2       | Urbano/ Agropecuario           |
| 8              | 58.1855288              | 2/2       | Agropecuario/ Agropecuario     |
| 9              | 1.7991338               | 3/2       | Forestal/Agropecuario          |
| 10             | 13.5052808              | 4/2       | Sin vegetación/ Agropecuario   |
| 11             | 3.3513435               | 5/2       | Pastizal/Agropecuario          |
| 12             | 1.3085348               | 1/3       | Urbano/Forestal                |
| 13             | 4.0823685               | 2/3       | Agropecuario/Forestal          |
| 14             | 133.209                 | 3/3       | Forestal/Forestal              |
| 15             | 12.2414198              | 4/3       | Sin vegetación/Forestal        |
| 16             | 13.860234               | 5/3       | Pastizal/Forestal              |
| 17             | 2.4196928               | 1/4       | Urbano/ Sin vegetación         |
| 18             | 3.8037668               | 2/4       | Agropecuario/ Sin vegetación   |
| 19             | 2.9557778               | 3/4       | Forestal/Sin vegetación        |
| 20             | 5.5509165               | 4/4       | Sin vegetación/ Sin vegetación |
| 21             | 1.003941                | 5/4       | Pastizal/ Sin vegetación       |
| 22             | 0.7391475               | 1/5       | Urbano/ Pastizal               |
| 23             | 9.7778655               | 2/5       | Agropecuario/ Pastizal         |
| 24             | 11.1521925              | 3/5       | Forestal/Pastizal              |
| 25             | 6.3964688               | 4/5       | Sin vegetación/ Pastizal       |
| 26             | 6.709185                | 5/5       | Pastizal/ Pastizal             |

**Cuadro No. 4. Comparativo y cuantitativo de los usos del suelo del municipio de Ixtapaluca, Estado de México1989-2000**

Fuente: elaboración propia con base al programa Delphi para operar en la plataforma de Idrisi Kilimanjaro.

Nota: las tres primeras columnas las realiza el programa; para comprender cuál es su descripción, se anexo una columna más que explica la columna tres (resultado).

En seguida se presenta el mapa comparativo 1989-2000 que vislumbra su contexto espacial con relación al resto de los atributos geográficos existentes en el municipio de Ixtapaluca. El módulo permitió obtener la imagen insumo para el mapa no. 1 e integrarla a un sistema de información geográfica (ArcGis) (ver mapa no. 1).

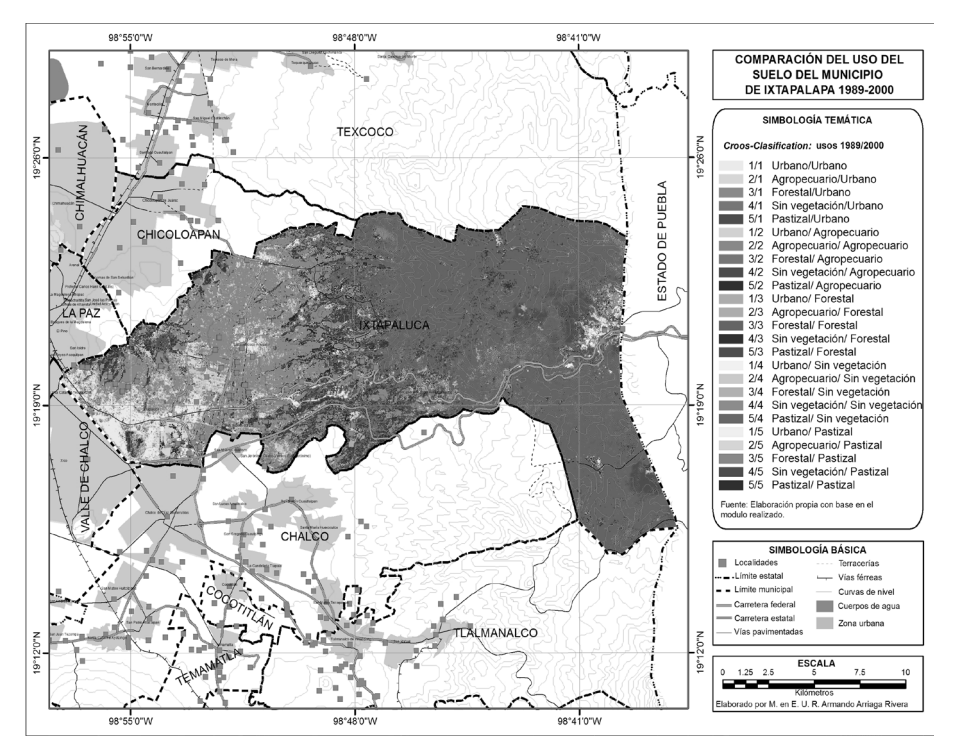

**Mapa No. 1. Comparación del uso del suelo del municipio de Ixtapalapa 1989-2000**

Fuente: elaboración propia con base en el módulo realizado.

# **Conclusiones**

El potencial que tiene la aplicación de las nuevas tecnologías en el territorio es muy amplio; sin embargo, aún no se aplican de forma sistemática y planificada para obtener los mayores beneficios en el progreso de nuestros territorios. En esta investigación aplica la teledetección o percepción remota para realizar el análisis espacial de un municipio del Estado de México, considerando dos años 1989 y 2000, a partir del desarrollo de un módulo que pueda resolver problemas concretos del espacio, como la dinámica de uso del suelo que, debido a los procesos urbanos, a la falta de la aplicación normativa de los usos del suelo y al rápido crecimiento de las zonas urbanas, repercuten al no contar con la información actualizada. Por lo tanto, no existen parámetros

confiables que orienten las tendencias de crecimiento urbano y desarrollo del sector agropecuario; y el uso de imágenes de Satélite, el uso de herramientas SIG y la percepción remota permiten contar con indicadores e información actualizada y confiable para que sean elementos de análisis que auxilien en los procesos de planeación y ordenación del territorio que hoy tanto se requiere.

Esta investigación sólo representa una forma de realizar estos análisis debido a que existen otras aplicaciones dentro de la geomática que podrían también aportar resultados. Para la realización de esta investigación, se emplearon las imágenes Landsat de 1989 y 2000, con la finalidad de aplicar el módulo desarrollado para Idrisi Kilimanjaro. El usuario puede emplear otros años y otro tipo de imágenes de satélite, destacando el uso del suelo, ya que existen varios procedimientos para generar los usos del suelo, dependiendo del objetivo, el nivel de detalle y el número de categorías.

El determinar el número de categorías que el módulo aplique depende del número de categorías que el usuario utilice y el nivel de detalle que requiera. Para la presente investigación, fueron cinco categorías o grupos, refiriéndose a los siguientes usos del suelo: urbano, agropecuario, forestal, sin vegetación y pastizal. A continuación se presenta.

# •Grupo 1

En el grupo 1 se menciona el uso urbano. Se observa que se mantuvo una tendencia de crecimiento para el año 2000 con una superficie de 21.2939462 km<sup>2</sup> que aumentó, como se aprecia en los cuadros 3 y 5.

| Categorías | <b>Kilómetros</b><br>cuadrados | <b>Resultado</b> | Comparación           |
|------------|--------------------------------|------------------|-----------------------|
|            | 294.668055                     | 0/0              | Sin dato              |
|            | 9.1418738                      | 171              | Urbano/Urbano         |
|            | 9.5658683                      | 2/1              | Agropecuario/Urbano   |
|            | 0.1015313                      | 3/1              | Forestal/Urbano       |
|            | 2.141091                       | 4/1              | Sin vegetación/Urbano |
|            | 0.3435818                      | 5/1              | Pastizal/Urbano       |
| Total      | 21.2939462                     |                  |                       |

**Cuadro No. 5. Superficie del uso urbano en el municipio de Ixtapaluca, Estado de México**

# •Grupo 2

En el grupo 2 se observa cuáles usos pasaron al agropecuario en la categoría 8, y no se registró ningún cambio. La superficie que le corresponde es de 82.4677427 km<sup>2</sup>. En el cuadro no. 6 se muestran los usos del suelo que pasaron a dicha variable.

| Categorías | <b>Kilómetros</b><br>cuadrados | <b>Resultado</b> | Comparación                  |
|------------|--------------------------------|------------------|------------------------------|
|            | 5.6264558                      | 1/2              | Urbano/Agropecuario          |
|            | 58.1855288                     | 2/2              | Agropecuario/Agropecuario    |
|            | 1.7991338                      | 3/2              | Forestal/Agropecuario        |
| 10         | 13.5052808                     | 4/2.             | Sin vegetación/ Agropecuario |
|            | 3.3513435                      | 5/2              | Pastizal/Agropecuario        |
| Total      | 82.4677427                     |                  |                              |

**Cuadro No. 6. Superficie del uso agropecuario en el municipio de Ixtapaluca, Estado de México**

Fuente: elaboración propia con base al programa Delphi para operar en la plataforma de Idrisi Kilimanjaro.

# •Grupo 3

El grupo 3 se refiere al análisis del uso forestal; en este uso registra una superficie de 164.701557 km², mayor que en 1989; la situación aquí es la incorporación de área por parte del uso sin vegetación; por esta razón, el aumento es significativo, como se aprecia en el cuadro no. 7, quizá por la reforestación.

| Categorías | <b>Kilómetros</b><br>cuadrados | <b>Resultado</b> | Comparación             |
|------------|--------------------------------|------------------|-------------------------|
| 12         | 1.3085348                      | 1/3              | Urbano/Forestal         |
| 13         | 4.0823685                      | 2/3              | Agropecuario/Forestal   |
| 14         | 133.209                        | 3/3              | Forestal/Forestal       |
| 15         | 12.2414198                     | 4/3              | Sin vegetación/Forestal |
| 16         | 13.860234                      | 5/3              | Pastizal/Forestal       |
| Total      | 164.701557                     |                  |                         |

**Cuadro No. 7. Superficie del uso forestal en el municipio de Ixtapaluca, Estado de México**

# •Grupo 4

El grupo 4 habla del uso denominado sin vegetación; a este uso le corresponde una superficie de 15.7340949 km<sup>2</sup> . Este uso disminuyó en el año 2000, como se presenta en el cuadro no. 3. Los usos que cambiaron a este grupo se presentan en el cuadro no. 8.

| Categorías | <b>Kilómetros</b><br>cuadrados | <b>Resultado</b> | Comparación                    |
|------------|--------------------------------|------------------|--------------------------------|
| 17         | 2.4196928                      | 1/4              | Urbano/ Sin vegetación         |
| 18         | 3.8037668                      | 2/4              | Agropecuario/ Sin vegetación   |
| 19         | 2.9557778                      | 3/4              | Forestal/Sin vegetación        |
| 20         | 5.5509165                      | 4/4              | Sin vegetación/ Sin vegetación |
| 21         | 1.003941                       | 5/4              | Pastizal/Sin vegetación        |
| Total      | 15.7340949                     |                  |                                |

 **Cuadro No. 8. Superficie del uso sin vegetación en el municipio de Ixtapaluca, Estado de México**

Fuente: elaboración propia con base al programa Delphi para operar en la plataforma de Idrisi Kilimanjaro.

### •Grupo 5

El grupo 5 menciona el uso del suelo expresado como pastizal, cuya superficie es de 34.7748593 km<sup>2</sup> . Este uso aumentó en comparación al año 1989 (cuadro no. 9).

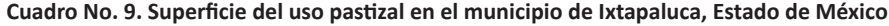

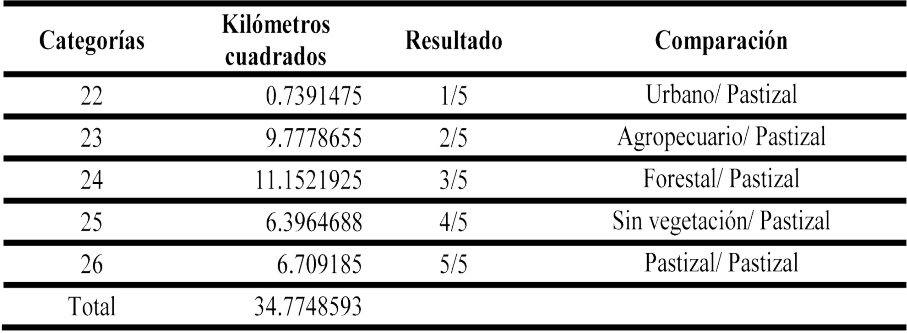

Resulta interesante observar que en la categoría 7 que pasa de urbano a agropecuario, en el número 12 del cuadro no. 9 aborda de lo urbano a forestal, y en la 17 de urbano sin vegetación y en la 22 de urbano a pastizal. El uso urbano es el que pierde, cuando la lógica nos diría que lo urbano siempre gana. **¿**A qué se deben estos procesos? Algunas posibles causas que se tendrían que verificar en campo son:

- •Cuando se reforesta en las periferias de las zonas urbanas, en las áreas verdes o se abren nuevas áreas como parques y jardines.
- •Cuando se desalojan asentamientos irregulares de áreas ecológicas.
- •Cuando existen baldíos dentro de las áreas urbanas y en determinado momento se cultivan.

Para finalizar esta investigación, se propone automatizar los procesos de planeación y ordenación del territorio mediante el empleo de la teledetección o percepción remota, considerando que sólo es un segmento de todo el universo de posibilidades que las nuevas tecnologías tienen al alcance para todos los requerimientos que existen del territorio por abordar.

#### **Bibliografía**

- Arriaga Rivera, Armando, 2012: "Introducción de la geoinformática en las tecnologías de la información y comunicación, TICS". México, *Revista Legado,* Facultad de Arquitectura y Diseño, Universidad Autónoma del Estado de México, año 7, N° 12, julio-diciembre, págs. 81-108, Toluca, México.
- Conabio, 2002, consultado el 15 de noviembre de 2006 en: http://www.conabio.gob.mx/ conocimiento/cambios\_veg/doctos/metodologia\_valle.html
- Chapoy, Dolores Beatriz, 2003, Planeación, Programación y Presupuestación. Editorial UNAM. México.
- Clark Labs, 2004, Idrisi Kilimanjaro. Guía para SIG y procesamiento de imágenes. Editorial centro de relevamiento y evaluación de recursos agrícolas y naturales (CREAN), Argentina.
- Cisneros, Eva y Escobar, Alicia 1999, Geografía General 2° Edición. Ed. McGraw Hill. México.
- Hernández, Mario; Diez, José Armando; Villa, José, 1978, Estudio de Uso del Suelo en el Estado de Durango mediante percepción remota. Editorial IBM. México.
- Instituto Geográfico Agustín Codazzi, 2000, Desarrollo regional. Entre la competitividad y el ordenamiento territorial. Editorial Presidencia de la República de Colombia, Conserjería Económica y de Competitividad. Instituto Geográfico Agustín Codazzi. Colombia.
- Lillesand, Thomas M., Kiefer Ralph W., 2000, Remote Sensing and Image Interpretation. Publishing John Wiley & Sonc, Inc.
- Malczewski, Jacek 1999, GIS and Multicriteria Decision Analysis. Publishing John Wiley & Sonc, Inc.

Nasa, 2006, consultado el 15 de noviembre de 2006 en: http://www.bgeo.com.py/landsat5.html.

- Ress, W.G., 2001: Physical Principles of Remote Sensing. Second edition. Publishing Cambridge University Press.
- Rodríguez, Efrén, 2004, La conceptualización en la producción de mapas. Departamento de Ciencias Sociales, UPEL – Maracay, Venezuela, consultado el 15 de noviembre de 2006 en: http://cidipmar.fundacite.arg.gov.ve/Doc/Paradigma982/Art6.htm.